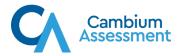

## Iowa ELPA21 Systems User Roles and Access Chart

This table provides a brief overview of Cambium Assessment Inc. (CAI) systems and which users can access each system and the features/tasks within each system. For TIDE, features are referred to by their corresponding tab. The corresponding user guide for each system contains complete information about each system's features.

| Task or Site                                    | State*      | DC*      | NPC*       | SA*       | BC*      | TA* |
|-------------------------------------------------|-------------|----------|------------|-----------|----------|-----|
| Access to Test Information D                    | Distributio | n Engine | (TIDE) Fea | tures and | Tasks    |     |
| Managing Student Information                    |             |          |            |           |          |     |
| Adding Students                                 | ✓           | ✓        | ✓          | ✓         | ✓        |     |
| Deleting Students                               | ✓           |          |            |           |          |     |
| Viewing and Editing Students**                  | <b>✓</b>    | ✓        | <b>✓</b>   | ✓         | ✓        | ✓   |
| Adding or Editing Students Through File Uploads | <b>√</b>    | <b>√</b> | ✓          | ✓         |          |     |
| Moving Students Between Schools                 | ✓           | ✓        | ✓          |           |          |     |
| Editing Paper Tester Field                      | ✓           | ✓        | ✓          | ✓         |          |     |
| Printing PreID Labels                           | ✓           | ✓        | ✓          | ✓         | ✓        | ✓   |
| Printing Students' Test Settings                | ✓           | ✓        | ✓          | ✓         | ✓        | ✓   |
| Generating Frequency-Distribution Reports       | <b>✓</b>    |          |            |           |          |     |
| Managing Student Test Settings and Too          | ols         |          |            |           |          |     |
| Viewing and Editing Test Settings and Tools**   | ✓           | ✓        | ✓          | ✓         | <b>✓</b> | ✓   |
| Uploading Test Settings and Tools               | ✓           | ✓        | ✓          | ✓         | ✓        |     |
| Managing TIDE Users                             |             |          |            |           |          |     |
| Viewing User Details                            | ✓           | ✓        | ✓          |           | ✓        |     |
| Deleting User Accounts                          | ✓           | ✓        | ✓          |           |          |     |
| Managing Rosters                                |             |          |            |           |          |     |
| Adding New Rosters                              | ✓           | ✓        | ✓          | ✓         | ✓        | ✓   |
| Modifying Existing Rosters                      | ✓           | ✓        | ✓          | ✓         | ✓        | ✓   |
| Creating Rosters Through File Uploads           | ✓           | ✓        | ✓          |           | ✓        |     |
| Working with Orders for Testing Materia         | ls          |          | •          | ı         |          |     |
| Placing Additional Order                        | ✓           | ✓        | ✓          |           |          |     |
| Viewing Order Summary                           | ✓           | ✓        | ✓          |           |          |     |

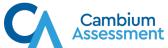

| Task or Site                                  | State*     | DC* | NPC* | SA* | BC* | TA* |
|-----------------------------------------------|------------|-----|------|-----|-----|-----|
| Approving Pending Orders                      | ✓          |     |      |     |     |     |
| Viewing Statewide Quantity Reports            | ✓          |     |      |     |     |     |
| Printing Test Tickets                         |            |     |      |     |     |     |
| Printing Test Tickets from Student List       | ✓          | ✓   | ✓    | ✓   | ✓   | ✓   |
| Printing Test Tickets from Roster List        | ✓          | ✓   | ✓    | ✓   | ✓   | ✓   |
| Managing Appeals                              |            |     |      |     | 1   |     |
| Creating Appeals                              | ✓          | ✓   | ✓    | ✓   | ✓   |     |
| Viewing Appeals                               | ✓          | ✓   | ✓    | ✓   | ✓   | ✓   |
| Approving Appeals***                          | ✓          | ✓   | ✓    | ✓   |     |     |
| Creating Appeals through File Uploads         | ✓          | ✓   | ✓    |     |     |     |
| Monitoring Test Progress                      |            |     |      |     | 1   |     |
| Plan and Manage Testing                       | ✓          | ✓   | ✓    | ✓   | ✓   | ✓   |
| Reviewing Test Completion Rates               | ✓          | ✓   | ✓    | ✓   | ✓   | ✓   |
| Reviewing State Participation Counts Reports  | ✓          |     |      |     |     |     |
| Reviewing Test Status Code Reports            | ✓          | ✓   | ✓    |     | ✓   | ✓   |
| Documenting Non-Participation with Sp         | ecial Code | s   |      |     |     |     |
| Viewing and Editing a Student's Special Codes | ✓          | ✓   | ✓    |     | ✓   |     |
| Global Features                               |            |     |      |     |     |     |
| Downloading Files from the Inbox              | ✓          | ✓   | ✓    | ✓   | ✓   | ✓   |

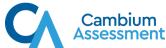

| est Admir | nistration | (TA) Sites                              |                             |                                                                                                    |                                                                                                    |
|-----------|------------|-----------------------------------------|-----------------------------|----------------------------------------------------------------------------------------------------|----------------------------------------------------------------------------------------------------|
| ✓         | ✓          | ✓                                       | ✓                           | ✓                                                                                                    | ✓                                                                                                    |
| ✓         | ✓          | ✓                                       | <b>✓</b>                    | ✓                                                                                                    | ✓                                                                                                    |
| ✓         | ✓          | ✓                                       | ✓                           | ✓                                                                                                    | ✓                                                                                                    |
| ting Syst | em Featu   | res and Ta                              | sks                         |                                                                                                    |                                                                                                    |
|           |            |                                         |                             |                                                                                                    |                                                                                                    |
| ✓         | ✓          | ✓                                       | ✓                           | ✓                                                                                                    | ✓                                                                                                    |
| ✓         | ✓          | ✓                                       | <b>√</b>                    | ✓                                                                                                    | ✓                                                                                                    |
| ✓         | ✓          | ✓                                       | ✓                           | ✓                                                                                                    | ✓                                                                                                    |
| ✓         | ✓          | ✓                                       | ✓                           | ✓                                                                                                    | ✓                                                                                                    |
| ✓         | ✓          | ✓                                       | ✓                           | ✓                                                                                                    | ✓                                                                                                    |
|           |            | •                                       | •                           |                                                                                                    |                                                                                                    |
| ✓         | ✓          | ✓                                       |                             | ✓                                                                                                    |                                                                                                    |
| ✓         | ✓          | ✓                                       | ✓                           | ✓                                                                                                    | ✓                                                                                                    |
|           | ting Syst  | ✓ ✓ ✓ ✓ ✓ ✓ ✓ ✓ ✓ ✓ ✓ ✓ ✓ ✓ ✓ ✓ ✓ ✓ ✓ ✓ | ting System Features and Ta | √         √         √         √           √         √         √         ✓           ting System Features and Tasks         ✓         ✓         ✓           √         √         √         ✓           √         √         ✓         ✓           √         √         ✓         ✓           √         √         ✓         ✓           √         √         ✓         ✓ | √         √         √         √         √           √         √         √         √         ✓           ting System Features and Tasks |

<sup>\*</sup>State—State Administrator; DC—District Test Coordinator; NPC—Non-Public Coordinator; SA—Screening Administrator; BC—Building Coordinator, TA—Test Administrator

<sup>\*\*</sup>Some roles have view-only access to this feature.

<sup>\*\*\*</sup> District Test Coordinators, Non-Public Coordinators, and Screening Administrators can only approve Screener appeals. State Administrator approves all summative appeals.